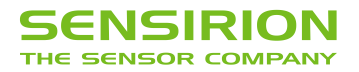

# **Datasheet SPS30**

Particulate Matter Sensor for Air Quality Monitoring and Control

- Unique long-term stability
- **EXEDENT Advanced particle size binning**
- **EXECUTE:** Superior precision in mass concentration and number concentration sensing
- Small, ultra-slim package
- Fully calibrated digital output

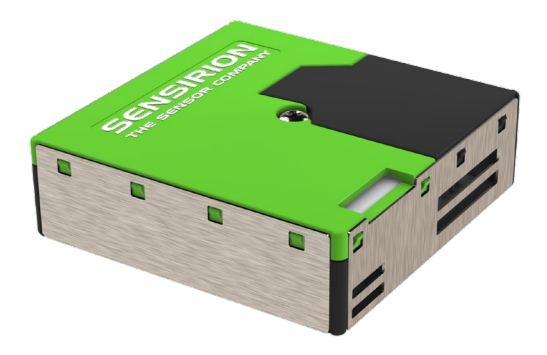

### **Product Summary**

The SPS30 Particulate Matter (PM) sensor is a technological breakthrough in optical PM sensors. Its measurement principle is based on laser scattering and makes use of Sensirion's innovative contaminationresistance technology. This technology, together with high-quality and long-lasting components, enables precise measurements from its first operation and throughout its lifetime of more than ten years. In addition, Sensirion's advanced algorithms provide superior precision for different PM types and higher-resolution particle size binning, opening up new possibilities for the detection of different sorts of environmental dust and other particles. With dimensions of only 41 x 41 x 12 mm<sup>3</sup>, it is also the perfect solution for applications where size is of paramount importance, such as wall-mounted or compact air quality devices.

# **Content**

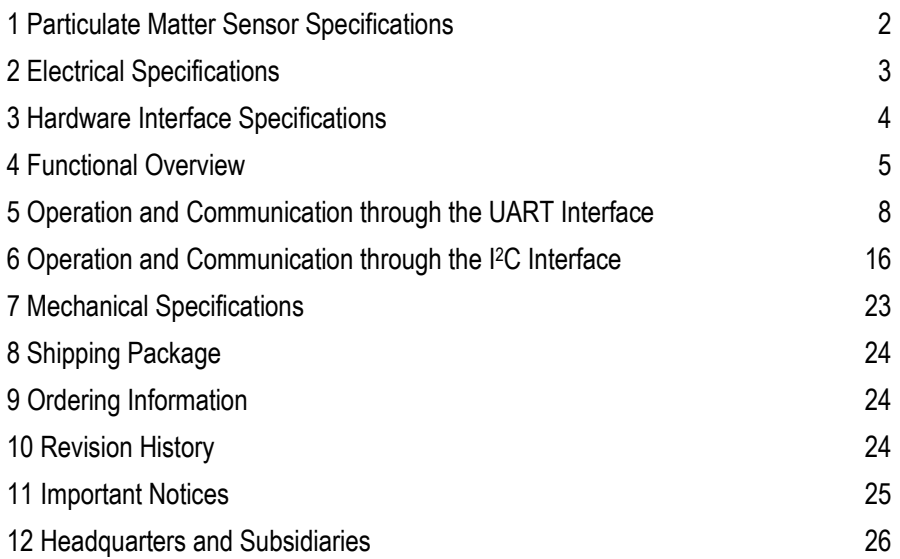

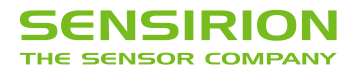

## **1 Particulate Matter Sensor Specifications**

### **1.1 Specification Overview**

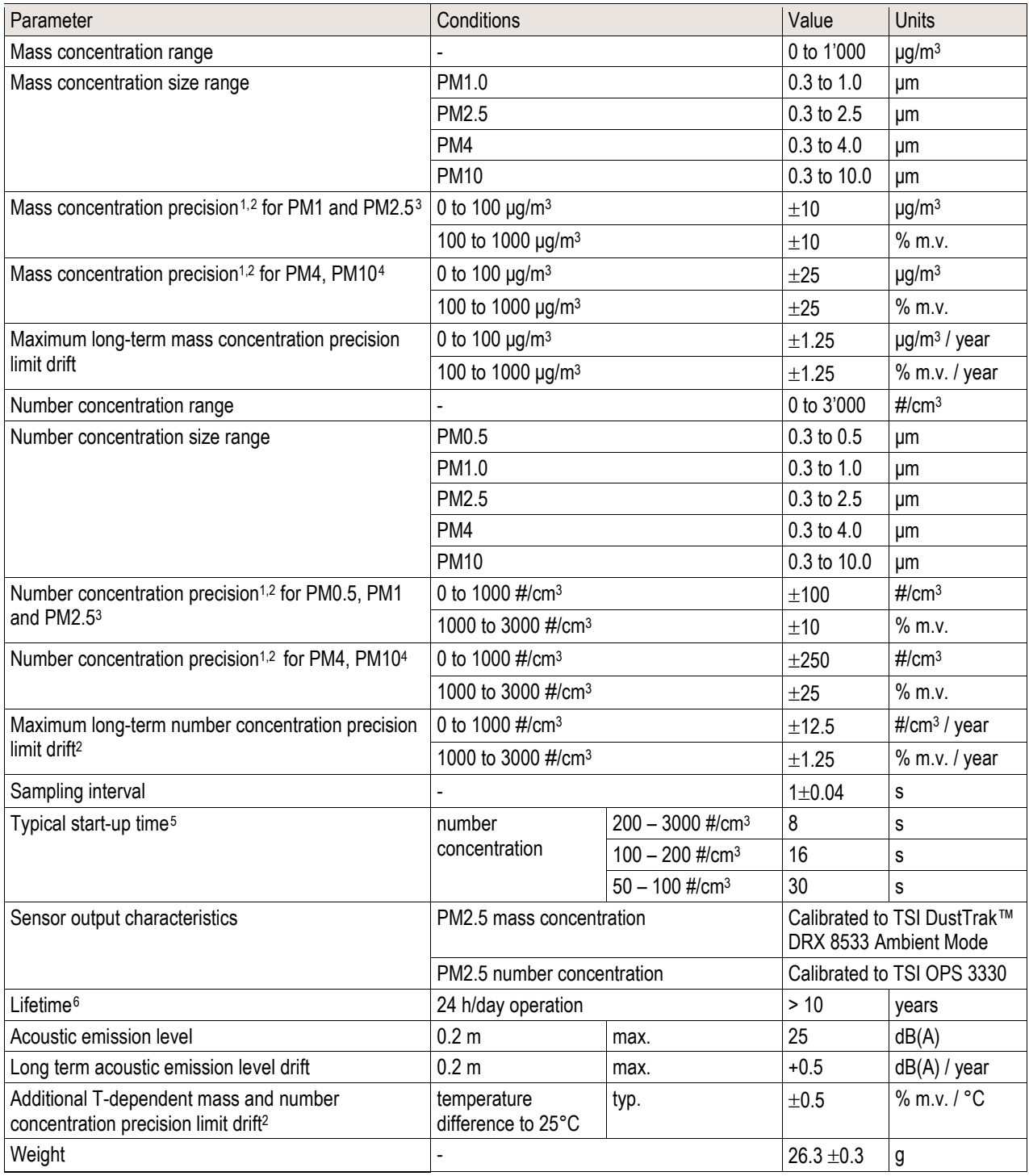

 $1$  Also referred to as "between-parts variation" or "device-to-device variation".

<sup>2</sup> For further details, please refer to the document "Sensirion Particulate Matter Sensor Specification Statement".

<sup>3</sup> Verification Aerosol for PM2.5 is a 3% atomized KCI solution. Deviation to reference instrument is verified in end-tests for every sensor after calibration.

<sup>4</sup> PM4 and PM10 output values are calculated based on distribution profile of all measured particles.

<sup>5</sup> Time after starting Measurement-Mode, until a stable measurement is obtained.

<sup>6</sup> Lifetime is based on mean-time-to-failure (MTTF) calculation. Lifetime might vary depending on different operating conditions.

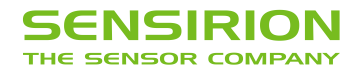

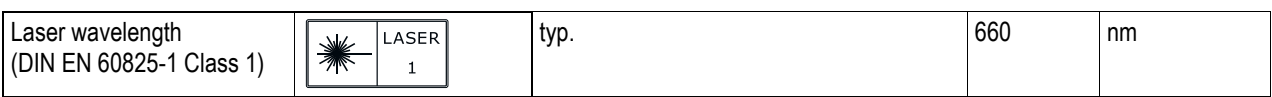

Table 1: Particulate matter sensor specifications. Default conditions of 25±2 °C, 50±10% relative humidity and 5 V supply voltage apply unless otherwise stated. 'max.' means 'maximum', 'typ.' means 'typical', '% m.v.' means '% of measured value'.

### **1.2 Recommended Operating Conditions**

The sensor shows best performance when operated within recommended normal temperature and humidity range of 10 to 40 °C and 20 to 80 % RH, respectively.

### **2 Electrical Specifications**

### **2.1 Electrical Characteristics**

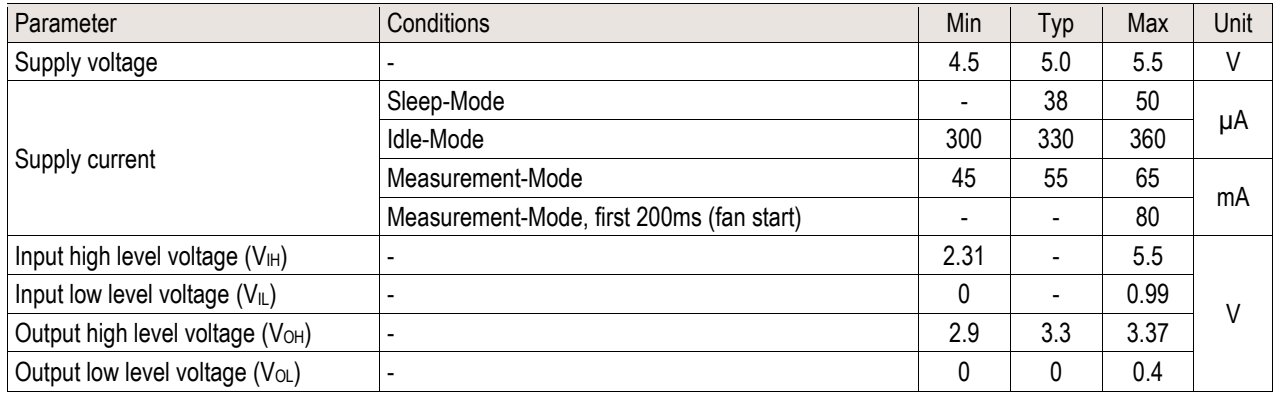

**Table 2:** Electrical specifications at 25°C.

### **2.2 Absolute Minimum and Maximum Ratings**

Stress levels beyond those listed in Table 3 may cause permanent damage to the device. These are stress ratings only and functional operation of the device at these conditions cannot be guaranteed. Exposure to the absolute maximum rating conditions for extended periods may affect the reliability of the device.

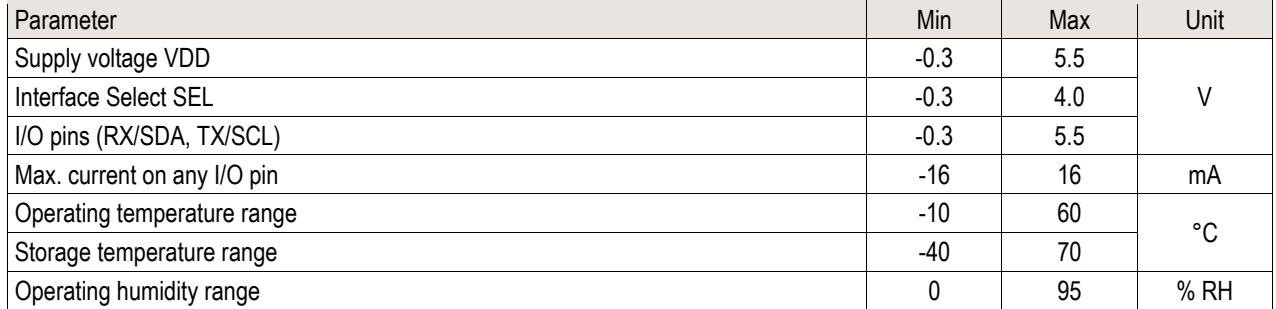

**Table 3:** Absolute minimum and maximum ratings.

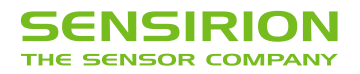

### **2.3 ESD / EMC Ratings**

#### **Immunity (Industrial level)**

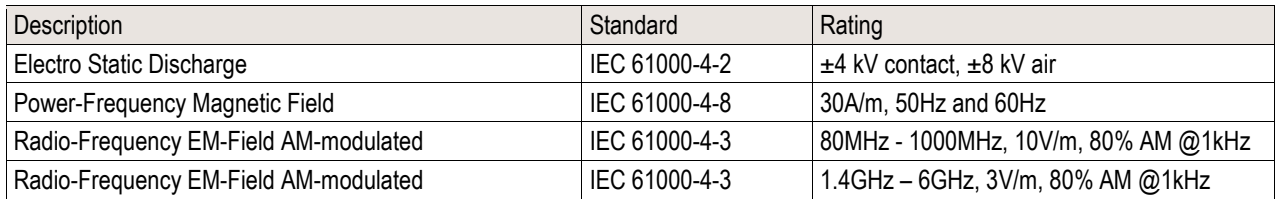

### **Emission (Residential level)**

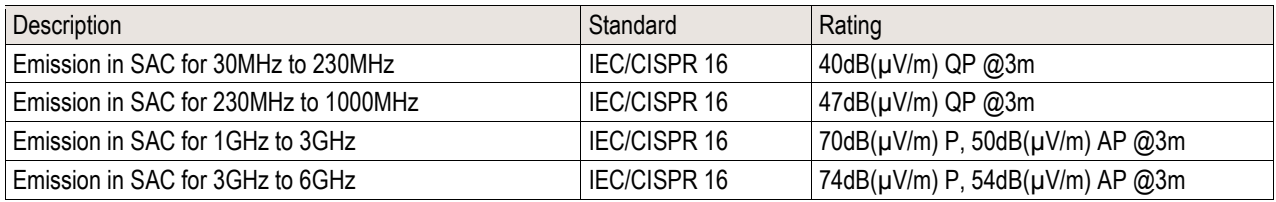

### **3 Hardware Interface Specifications**

The interface connector is located at the side of the sensor opposite to the air inlet/outlet. Corresponding female plug is ZHR-5 from JST Sales America Inc. In Figure 1 a description of the pin layout is given.

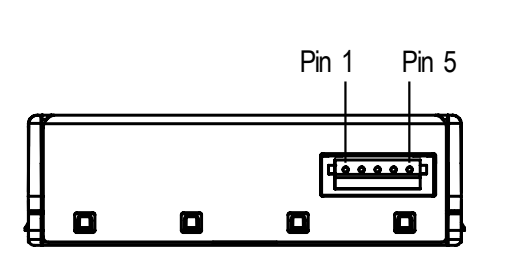

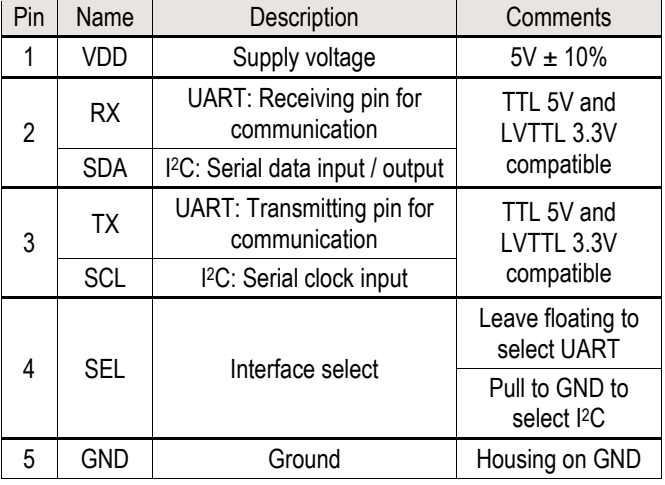

**Figure 1**: The communication interface connector is located at the side of the sensor opposite to the air outlet. **Table 4** SPS30 pin assignment.

The SPS30 offers both a UART<sup>7</sup> and an <sup>12</sup>C interface. For connection cables longer than 20 cm we recommend using the UART interface, due to its intrinsic robustness against electromagnetic interference.

Note, that there is an internal electrical connection between GND pin (5) and metal shielding. Keep this metal shielding electrically floating in order to avoid any unintended currents through this internal connection. If this is not an option, proper external potential equalization between GND pin and any potential connected to the shielding is mandatory. Any current though the connection between GND and metal shielding may damage the product and poses a safety risk through overheating.

<sup>7</sup> Universal Asynchronous Receiver Transmitter.

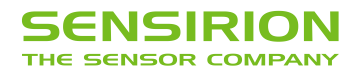

## **4 Functional Overview**

### **4.1 Operating Modes**

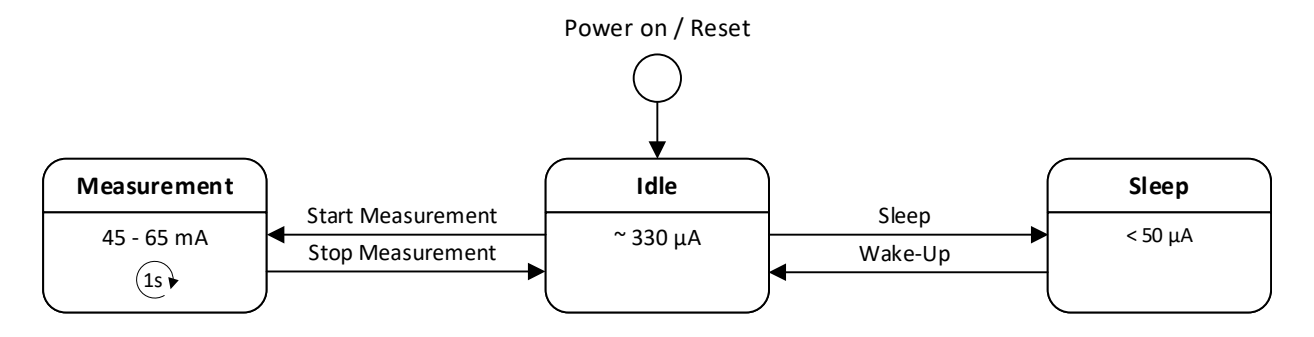

#### **Idle**

- After power on or reset the module is in Idle-Mode.
- Most of the internal electronics switched off /reduced power consumption.
- Fan and laser are switched off.
- The module is ready to receive and process any command.

#### **Measurement**

- The Measurement-Mode can only be entered from Idle-Mode.
- All electronics switched on / max. power consumption.
- The measurement is running and the module is continuously processing measurement data.
- New readings are available every second.

### **Sleep**

- The Sleep-Mode can only be entered from Idle-Mode.
- Most of the internal electronics switched off / reduced power consumption.
- Fan and laser are switched off.
- Microcontroller is in Sleep-Mode.
- To minimize power consumption, the UART / I2C interface is also disabled.
- A wake-up sequence is needed to turn the module back on. See Wake-up command in the interface description.

### **4.2 Fan Auto Cleaning**

When the module is in Measurement-Mode an automatic fan-cleaning procedure will be triggered periodically following a defined cleaning interval. This will accelerate the fan to maximum speed for 10 seconds in order to blow out the dust accumulated inside the fan.

- Measurement values are not updated while the fan-cleaning is running.
- The default cleaning interval is set to 604'800 seconds (i.e., 168 hours or 1 week) with a tolerance of  $\pm 3\%$ .
- The interval can be configured using the Set Automatic Cleaning Interval command.
- Set the interval to 0 to disable the automatic cleaning.
- Once set, the interval is stored permanently in the non-volatile memory.
- If the sensor is switched off, the time counter is reset to 0. Make sure to trigger a cleaning cycle at least every week if the sensor is switched off and on periodically (e.g., once per day).
- The cleaning procedure can also be started manually with the Start Cleaning command.

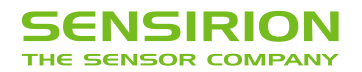

### **4.3 Measurement Output Formats**

The measurement results can be read with the "Read Measured Values" command. The returned data structure depends on the selected output format. The output format must be specified when stating the measurement with the "Start Measurement command".

### **IEEE754 float values**

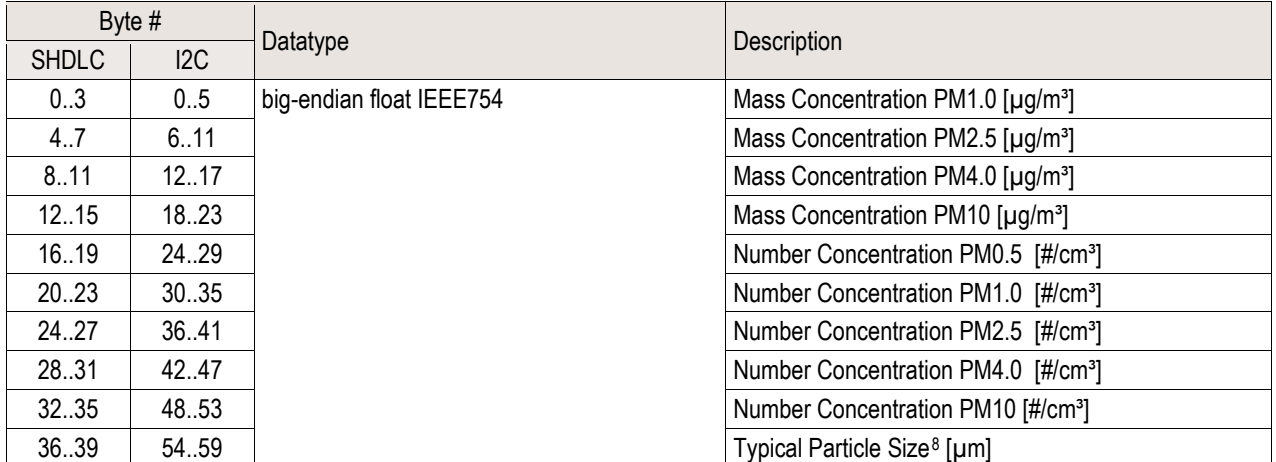

### **Unsigned 16-bit integer values9**

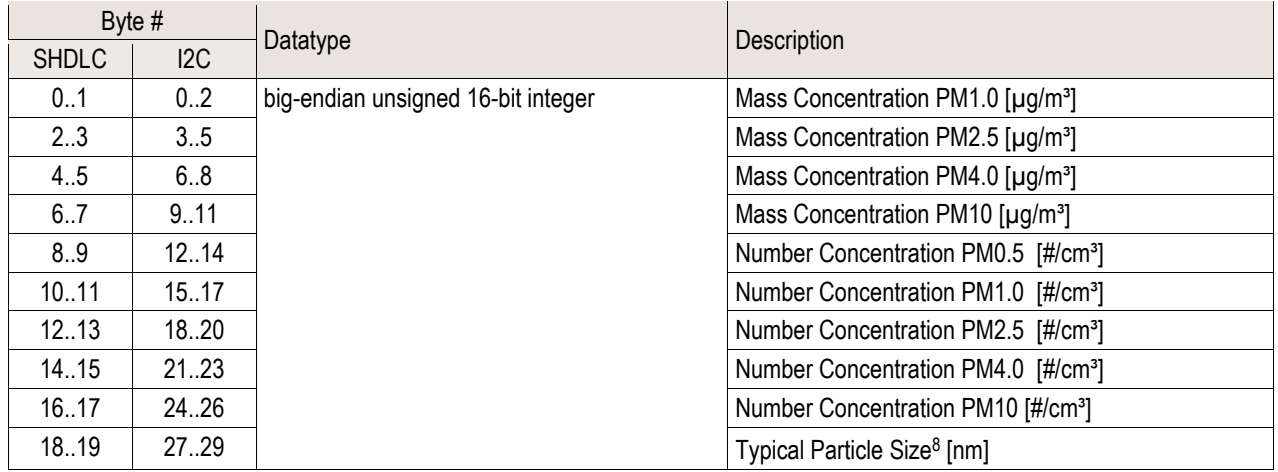

<sup>9</sup> Requires at least firmware version 2.0

<sup>8</sup> The typical particle size (TPS) gives an indication on the average particle diameter in the sample aerosol. Such output correlates with the weighted average of the number concentration bins measured with a TSI 3330 optical particle sizer. Consequently, lighter aerosols will have smaller TPS values than heavier aerosols.

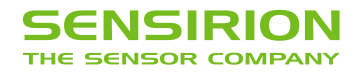

### **4.4 Device Status Register**

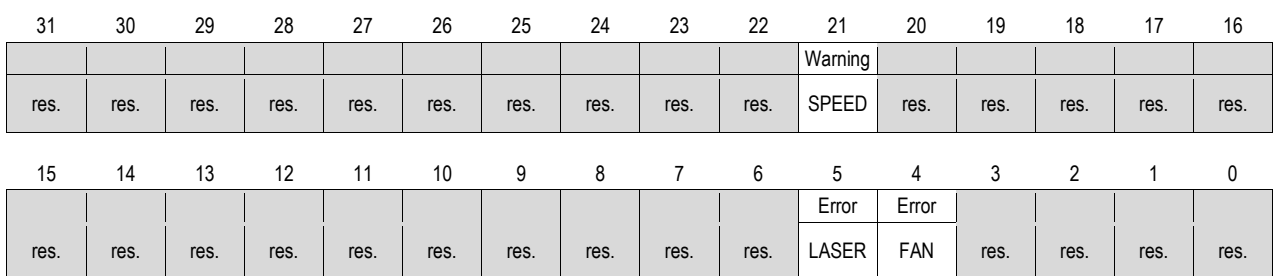

The Device Status Register is a 32-bit register that contains information about the internal state of the module.

Note: All "res." bits are reserved for internal use or future versions. These bits can be both 0 and 1 and should therefore be ignored.

#### Bit 21 **SPEED:** Fan speed out of range

- 0: Fan speed is ok.
- 1: Fan speed is too high or too low.
- During the first 3 seconds after starting the measurement (fan start-up) the fan speed is not checked.
- The fan speed is also not checked during the auto cleaning procedure.
- Apart from the two exceptions mentioned above, the fan speed is checked once per second in the measurement mode. If it is out of range twice in succession, the SPEED-bit is set.
- At very high or low ambient temperatures, the fan may take longer to reach its target speed after start-up. In this case, the bit will be set. As soon as the target speed is reached, this bit is cleared automatically.
- If this bit is constantly set, this indicates a problem with the power supply or that the fan is no longer working properly.

### Bit 5 **LASER:** Laser failure

- 0: Laser current is ok.
- 1: Laser is switched on and current is out of range.
- The laser current is checked once per second in the measurement mode. If it is out of range twice in succession, the LASER-bit is set.
- If the laser current is back within limits, this bit will be cleared automatically.
- A laser failure can occur at very high temperatures outside of specifications or when the laser module is defective.
- Bit 4 **FAN:** Fan failure, fan is mechanically blocked or broken.
	- 0: Fan works as expected.
	- 1: Fan is switched on, but the measured fan speed is 0 RPM.
	- The fan is checked once per second in the measurement mode. If 0 RPM is measured twice in succession, the FAN bit is set.
	- The FAN-bit will not be cleared automatically.
	- A fan failure can occur if the fan is mechanically blocked or broken.

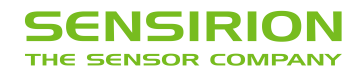

## **5 Operation and Communication through the UART Interface**

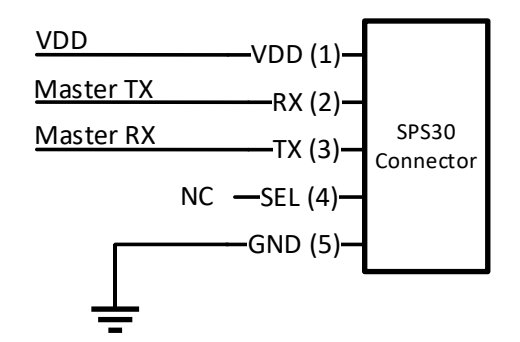

The following UART settings have to be used:

- Baud Rate: 115'200 bit/s
- Data Bits: 8
- Parity: None
- Stop Bit: 1

**Figure 2**: Typical UART application circuit.

### **5.1 Physical Layer**

The SPS30 has separate RX and TX lines with unipolar logic levels. See **Figure 3**.

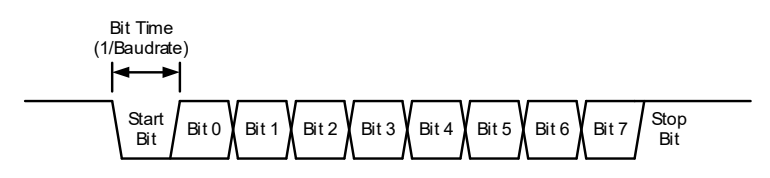

**Figure 3**: Transmitted byte.

### **5.2 SHDLC Frame Layer**

On top of the UART interface, the SPS30 uses the very powerful and easy-to-implement SHDLC<sup>10</sup> protocol. It is a serial communication protocol based on a master/slave architecture. The SPS30 acts as the slave device.

Data is transferred in logical units called frames. Every transfer is initiated by the master sending a MOSI<sup>11</sup> frame. The slave will respond to the MOSI frame with a slave response, or MISO<sup>12</sup> frame. The two types of frames are shown in **Figure 4**.

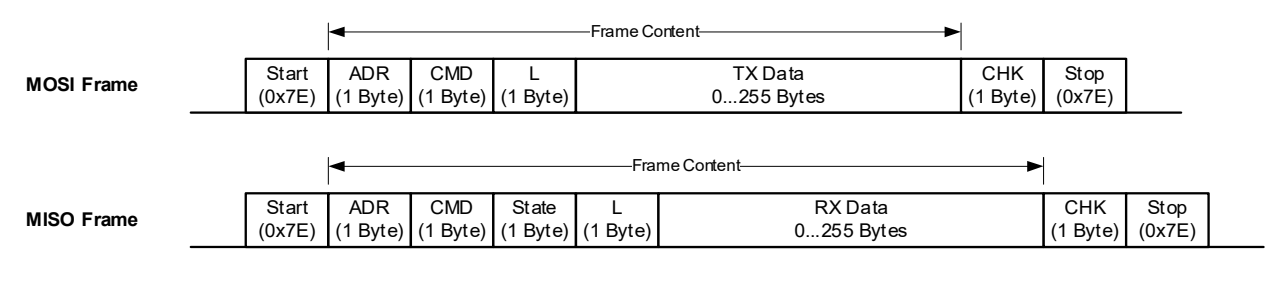

**Figure 4**: MOSI and MISO frames structure.

<sup>10</sup> Sensirion High-Level Data Link Control.

<sup>&</sup>lt;sup>11</sup> Master Out Slave In. Frame direction from master to slave.

<sup>12</sup> Master In Slave Out. Frame direction from slave to master.

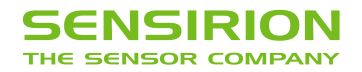

### **Start/Stop Byte and Byte-Stuffing**

The 0x7E character is sent at the beginning and at the end of the frame to signalize frame start and stop. If this byte (0x7E) occurs anywhere else in the frame, it must be replaced by two other bytes (byte-stuffing). This also applies to the characters 0x7D, 0x11 and 0x13. Use **Table 5** for byte-stuffing.

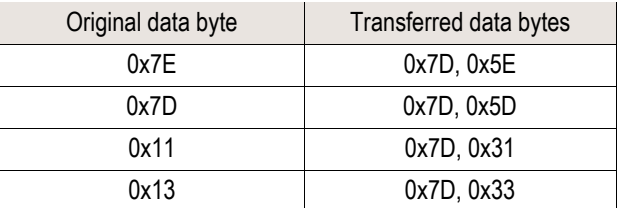

**Table 5** Reference table for byte-stuffing.

Example: Data to send =  $[0x43, 0x11, 0x7F]$   $\rightarrow$  Data transmitted =  $[0x43, 0x7D, 0x31, 0x7F]$ .

#### **Address**

The slave device address is always 0.

#### **Command**

In the MOSI frame the command tells the device what to do with the transmitted data. In the MISO frame, the slave just returns the received command.

#### **Length**

Length of the "TX Data" or "RX Data" field (before byte-stuffing).

### **State**

The MISO frame contains a state byte, which allows the master to detect communication and execution errors.

| Error-Flaq | Execution error code |  |  |  |  |  |  |
|------------|----------------------|--|--|--|--|--|--|

**Figure 5**: Status byte structure.

The first bit (b7) indicates that at least one of the error flags is set in the Device Status Register.

The "Execution error code" signalizes all errors which occur while processing the frame or executing the command. The following table shows the error codes which can be reported from the device. Note that some of these errors are system internal errors which require additional knowledge to be understood. In case of a problem, they will help Sensirion to localize and solve the issue.

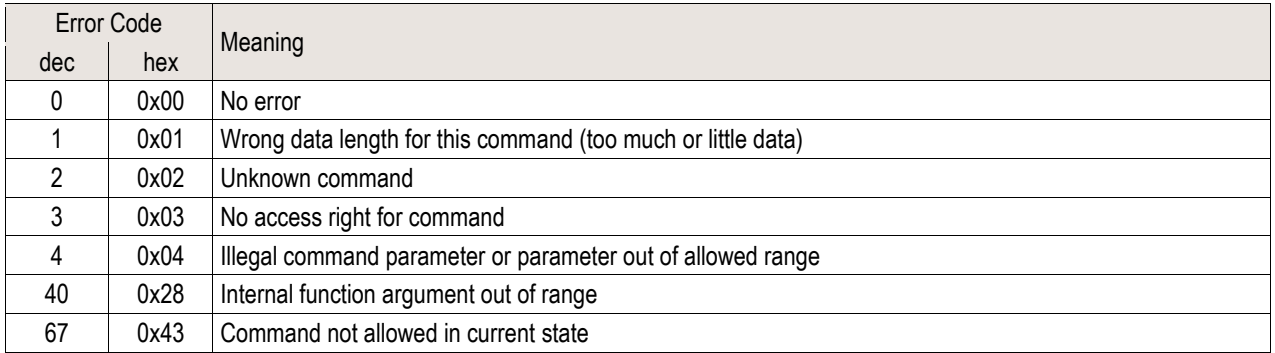

**Table 6** Reference table for error codes.

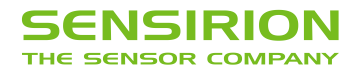

### **Data**

The data has a usable size of [0…255] bytes (original data, before byte-stuffing). The meaning of the data content depends on the command.

### **Checksum**

The checksum is built before byte-stuffing and checked after removing stuffed bytes from the frame. The checksum is defined as follows:

- 1. Sum all bytes between start and stop (without start and stop bytes).
- 2. Take the least significant byte of the result and invert it. This will be the checksum.

For a MOSI frame use Address, Command, Length and Data to calculate the checksum. For a MISO frame use Address, Command, State, Length and Data to calculate the checksum.

Example (MOSI frame without start/stop and without byte-stuffing):

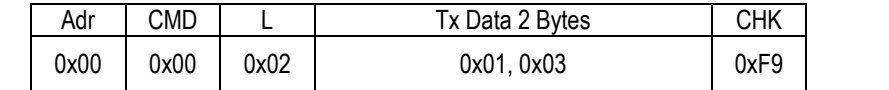

The checksum is calculated as follows:

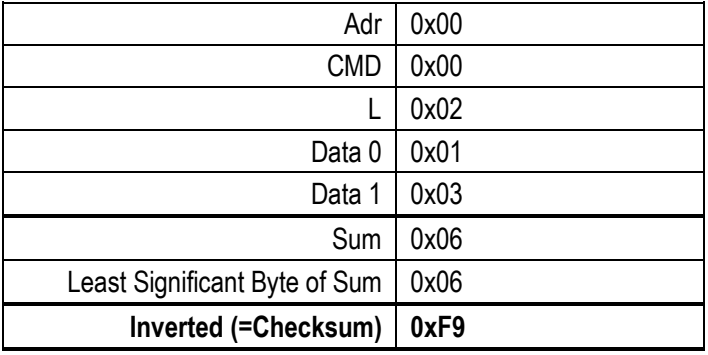

### 5.3 **SHDLC Commands**

The following table shows an overview of the available SHDLC commands.

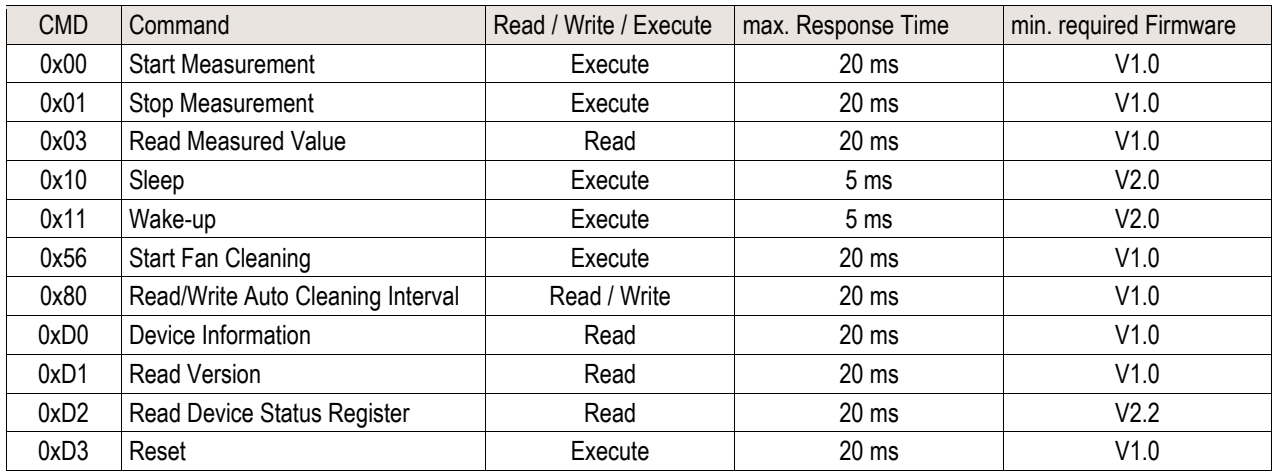

**Table 7** Reference table for SHDLC commands.

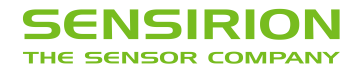

### **5.3.1 Start Measurement (CMD: 0x00)**

Starts the measurement<sup>13</sup>. After power up, the module is in Idle-Mode. Before any measurement values can be read, the Measurement-Mode needs to be started using this command.

#### **MOSI Data:**

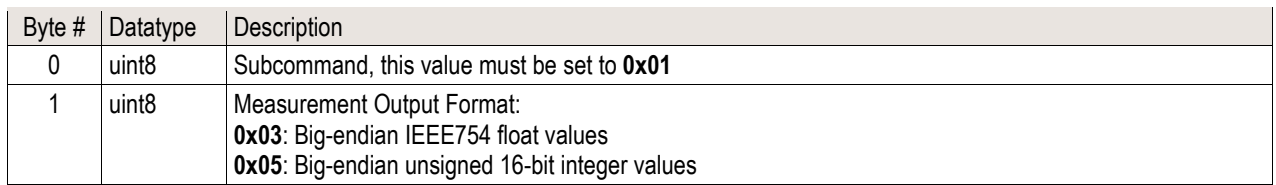

**MISO Data:** No data.

#### **Example Frames:**

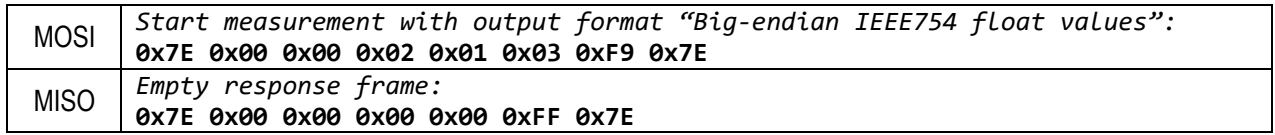

#### **5.3.2 Stop Measurement (CMD: 0x01)**

Stops the measurement<sup>14</sup>. Use this command to return to the initial state (Idle-Mode).

**MOSI Data:** No data.

**MISO Data:** No data.

**Example Frames:**

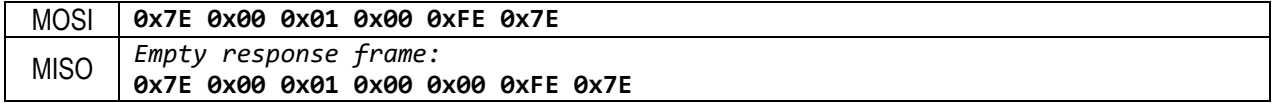

### **5.3.3 Read Measured Values (CMD: 0x03)**

Reads the measured values from the module. This command can be used to poll for new measurement values. The measurement interval is 1 second.

**MOSI Data:** No data.

**MISO Data:**

If no new measurement values are available, the module returns an empty response frame.

If new measurement values are available, the response frame contains the measurement results. The data format depends on the selected output format, see 4.3 Measurement Output Formats.

#### **Example Frames:**

MOSI **0x7E 0x00 0x03 0x00 0xFC 0x7E**

<sup>13</sup> This command can only be executed in Idle-Mode.

<sup>14</sup> This command can only be executed in Measurement-Mode.

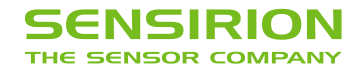

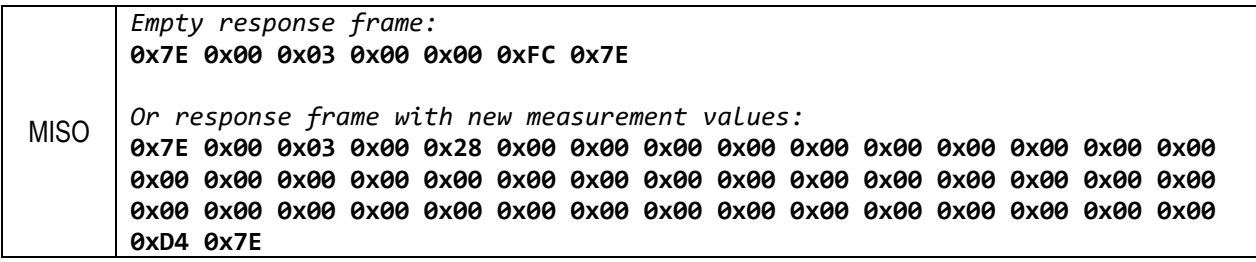

#### **5.3.4 Sleep (CMD: 0x10)15**

Enters the Sleep-Mode with minimum power consumption. This will also deactivate the UART interface, note the wakeup sequence described at the Wake-up command.

**MOSI Data:** No data.

**MISO Data:** No data.

**Example Frames:**

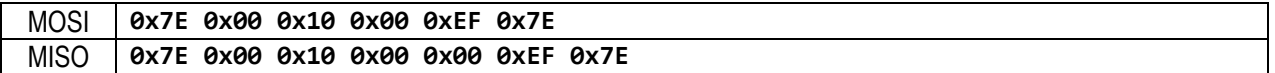

#### **5.3.5 Wake-up (CMD: 0x11)**

Use this command to switch from Sleep-Mode to Idle-Mode. In Sleep-Mode the UART interface is disabled and must first be activated by sending a low pulse on the RX pin. This pulse is generated by sending a single byte with the value 0xFF.

If then a Wake-up command follows within 100ms, the module will switch on again and is ready for further commands in the Idle-Mode. If the low pulse is not followed by the Wake-up command, the microcontroller returns to Sleep-Mode after 100ms and the interface is deactivated again.

The Wake-up command can be sent directly after the 0xFF, without any delay. However, it is important that no other value than 0xFF is used to generate the low pulse, otherwise it's not guaranteed the UART interface synchronize correctly.

**MOSI Data:** No data.

**MISO Data:** No data.

**Example Frames:**

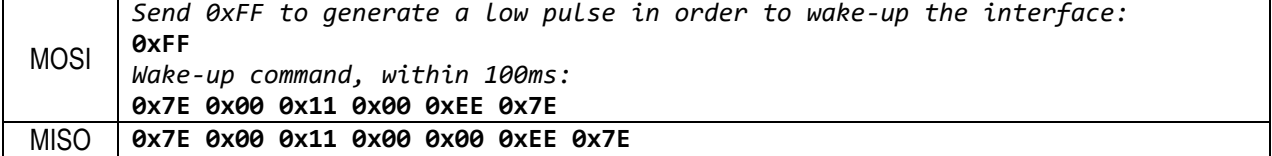

Alternatively, if the software implementation does not allow to send a single byte with the value 0xFF, the Wake-up command can be sent twice in succession. In this case the first Wake-up command is ignored, but causes the interface to be activated.

<sup>15</sup> This command can only be executed in Idle-Mode.

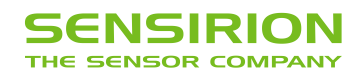

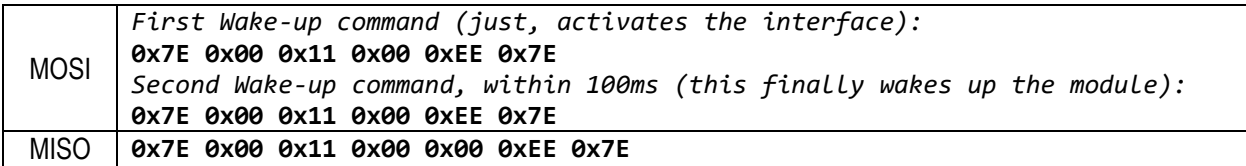

### **5.3.6 Start Fan Cleaning (CMD: 0x56)**

Starts the fan-cleaning manually<sup>16</sup>. For more details, note the explanations given in 4.2 Fan Auto Cleaning.

**MOSI Data:** No data.

**MISO Data:** No data.

**Example Frames:**

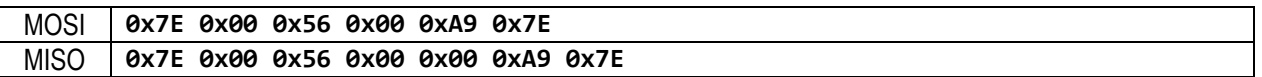

### **5.3.7 Read/Write Auto Cleaning Interval (CMD: 0x80)**

Reads/Writes the interval [s] of the periodic fan-cleaning. For more details, note the explanations given in 4.2 Fan Auto Cleaning.

### **MOSI Data:**

Read Auto Cleaning Interval:

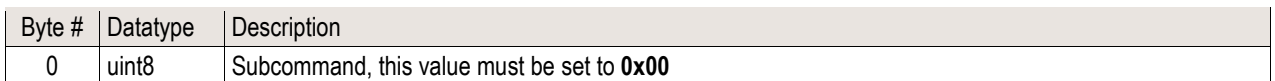

Write Auto Cleaning Interval:

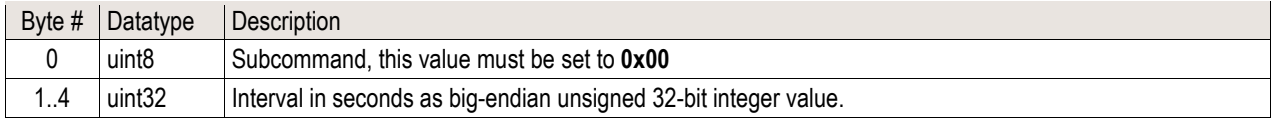

### **MISO Data:**

Read Auto Cleaning Interval:

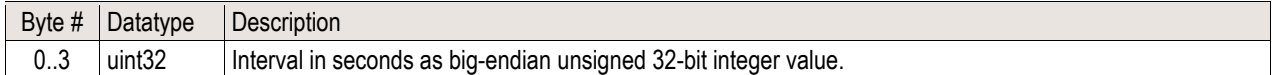

Write Auto Cleaning Interval: No data.

**Example Frames:**

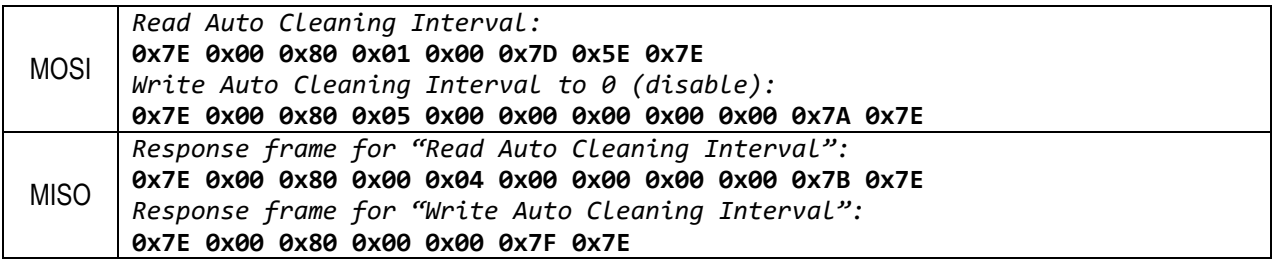

<sup>16</sup> This command can only be executed in Measurement-Mode.

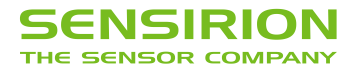

### **5.3.8 Device Information (CMD 0xD0)**

This command returns the requested device information. It is defined as a string value with a maximum length of 32 ASCII characters (including terminating null character).

#### **MOSI Data:**

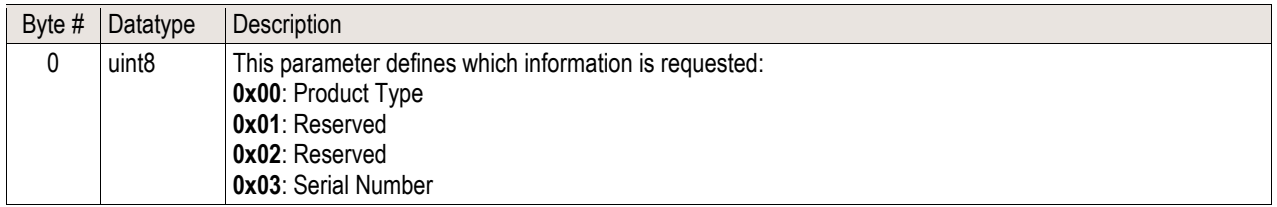

#### **MISO Data:**

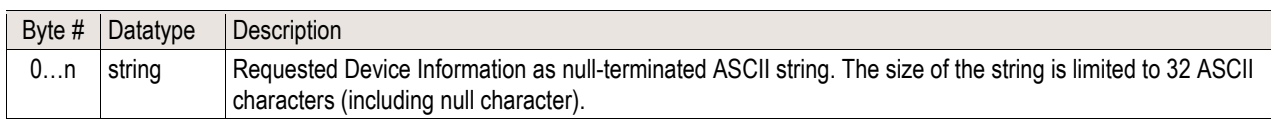

### **Example Frames:**

Product Type:

Recommended to use as product identifier, returns always the string "00080000" on this product.

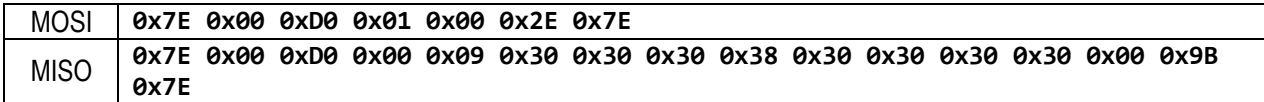

Serial Number:

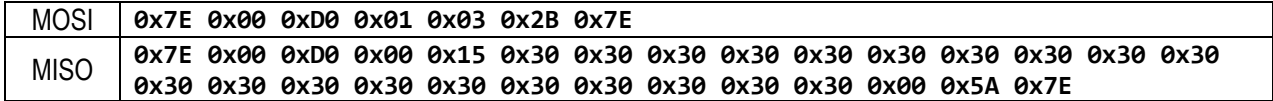

### **5.3.9 Read Version (0xD1)**

Gets version information about the firmware, hardware, and SHDLC protocol.

**MOSI Data:** No data.

#### **MISO Data:**

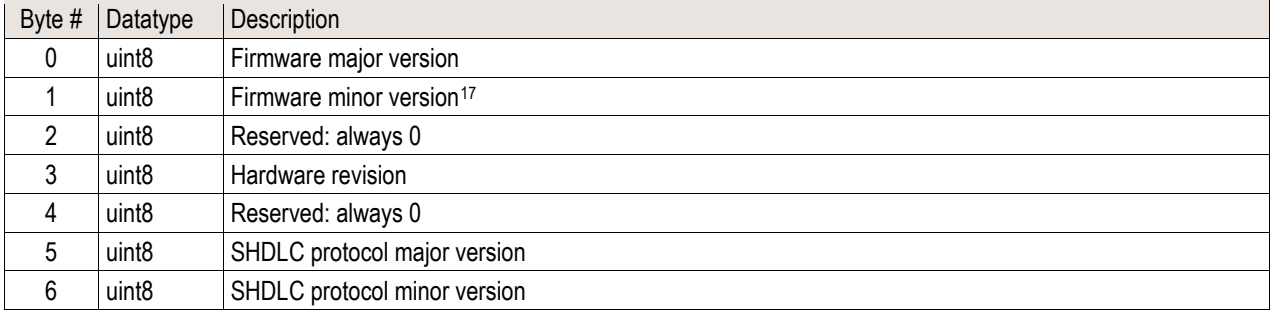

<sup>17</sup> Firmware minor version may change without notice, given full backwards compatibility.

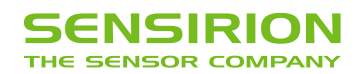

#### **Example Frame:**

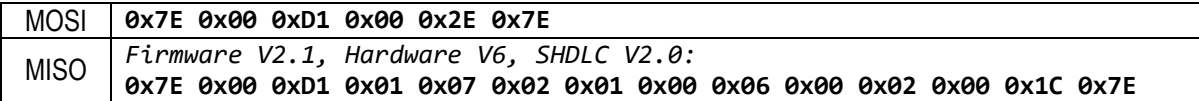

#### **5.3.10 Read Device Status Register (0xD2)**

Use this command to read the Device Status Register. For more details, note the explanations given in 4.4 Device Status Register.

Note: If one of the device status flags of type "Error" is set, this is also indicated in every SHDLC response frame by the Error-Flag in the state byte.

#### **MOSI Data:**

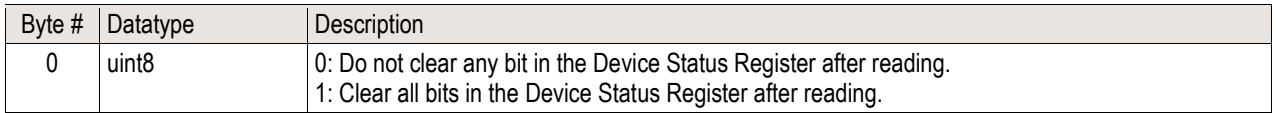

#### **MISO Data:**

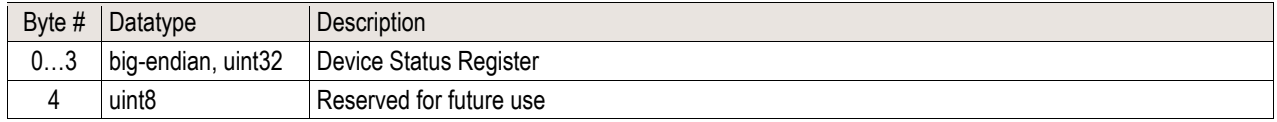

#### **Example Frame:**

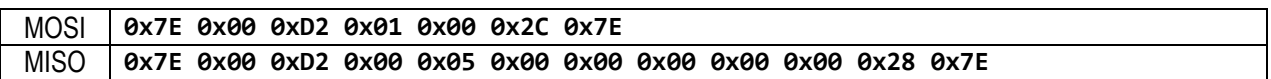

### **5.3.11 Device Reset (CMD: 0xD3)**

Soft reset command. After calling this command, the module is in the same state as after a Power-Reset. The reset is executed after sending the MISO response frame.

Note: To perform a reset when the sensor is in sleep mode, it is required to send first a wake-up sequence to activate the interface.

**MOSI Data:** No data.

**MISO Data:** No data.

**Example Frames:**

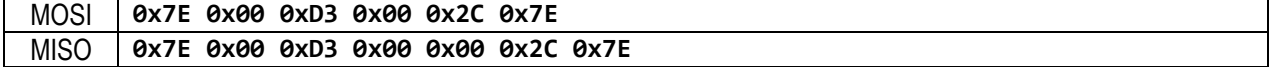

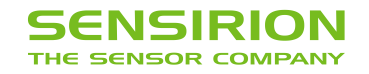

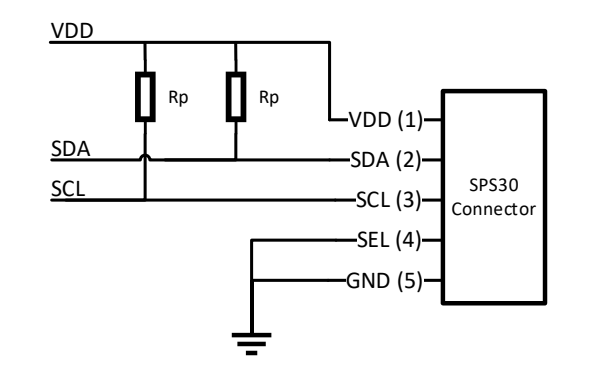

## **6 Operation and Communication through the I2C Interface**

Usage:

- I<sup>2</sup>C address: 0x69
- Max. speed: standard mode, 100 kbit/s
- Clock stretching: not used

Both SCL and SDA lines are open drain I/Os. They should be connected to external pull-up resistors (e.g.  $Rp = 10 kΩ$ ). **Important notice:** in order to correctly select I2C as interface, the interface select (SEL) pin must be pulled to GND before or at the same time the sensor is powered up.

**Figure 6**: Typical I 2C application circuit.

Some considerations should be made about the use of the I<sup>2</sup>C interface. I<sup>2</sup>C was originally designed to connect two chips on a PCB. When the sensor is connected to the main PCB via a cable, particular attention must be paid to electromagnetic interference and crosstalk. Use as short as possible (< 10 cm) and/or well shielded connection cables. We recommend using the UART interface instead, whenever possible: it is more robust against electromagnetic interference, especially with long connection cables.

For detailed information on the I2C protocol, refer to NXP I2C-bus specification<sup>18</sup>.

### **6.1 Transfer Types**

### **Set Pointer**

Sets the 16-bit address pointer without writing data to the sensor module. It is used to execute commands, which do not require additional parameters.

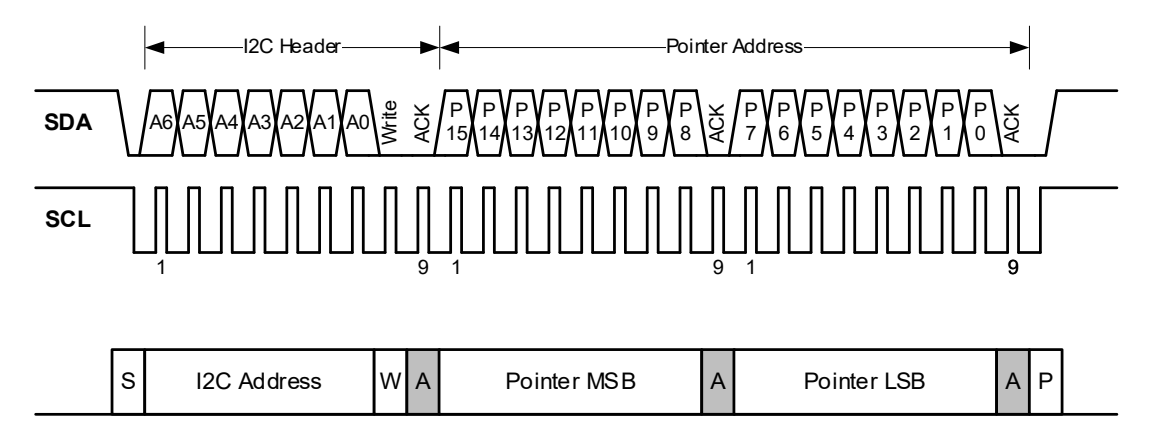

<sup>18</sup> http://www.nxp.com/documents/user\_manual/UM10204.pdf

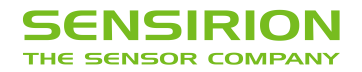

### **Set Pointer & Read Data**

Sets the 16-bit address pointer and read data from sensor module. It is used to read sensor module information or measurement results. The data is ready to read immediately after the address pointer is set. The sensor module transmits the data in 2-byte packets, which are protected with a checksum.

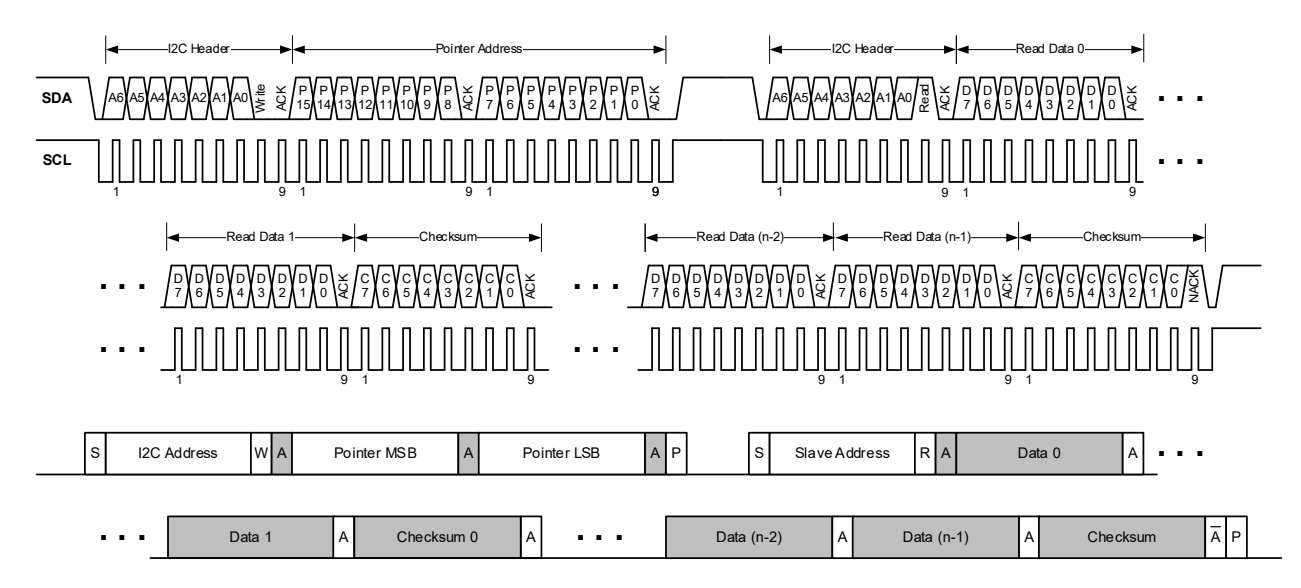

It is allowed to read several times in succession without setting the address pointer again. This reduces the protocol overhead for periodical reading of the measured values.

### **Set Pointer & Write Data**

Sets the 16-bit address pointer and writes data to the sensor module. It is used to execute commands, which require additional parameters. The data must be transmitted in 2-byte packets which are protected by a checksum.

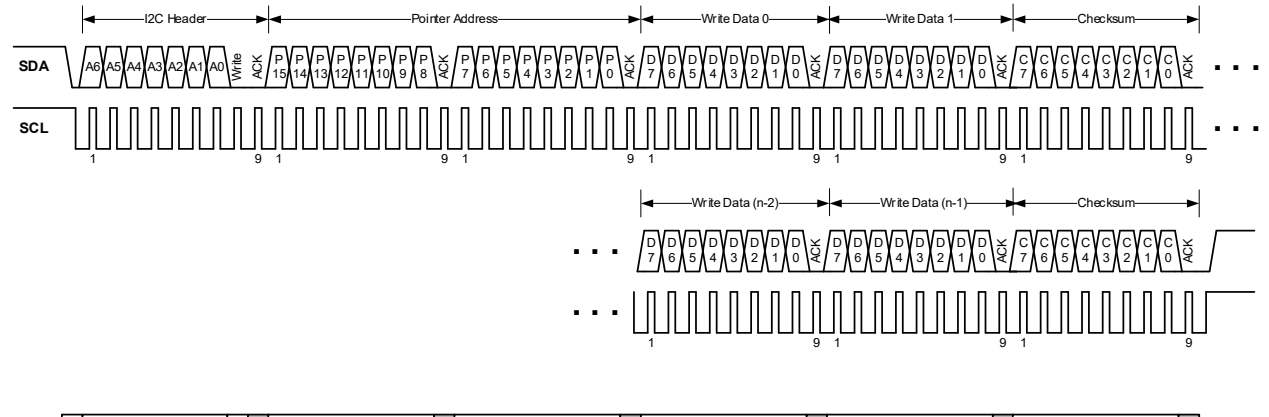

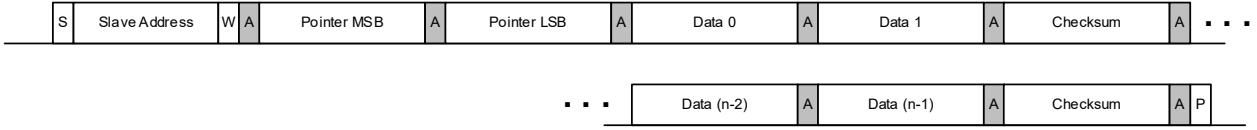

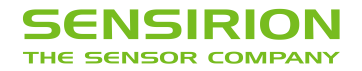

### **6.2 Checksum Calculation**

The Read and Write Commands transmit the data in 2-byte packets, followed by an 8-bit checksum. The checksum is calculated as follows:

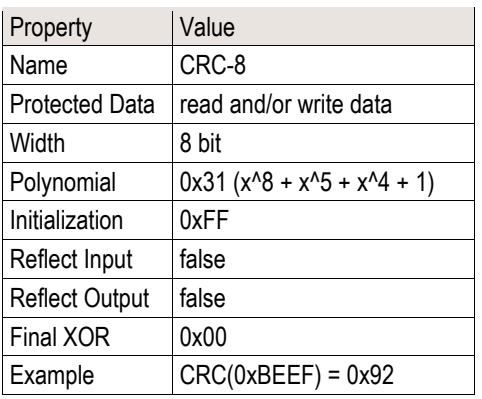

```
uint8 t CalcCrc(uint8 t data[2]) {
 uint8_t crc = 0xFF;
for(int i = 0; i < 2; i++) {
crc \uparrow = data[i];
for(uint8_t bit = 8; bit > 0; --bit) {
      if(crc \bar{\&} 0x80) {
        crc = (\text{crc} \leq 1) ^ 0x31u;
 } else {
\text{circ} = (\text{circ} \ll 1); }
     }
   }
  .<br>return crc;
}
```
Please note that the checksums are used only for the 2-byte data packets. The command code itself already contains a 3-bit CRC and therefore no checksum must be appended to it.

### **6.3 I2C Commands**

The following table shows an overview of the available I<sup>2</sup>C commands.

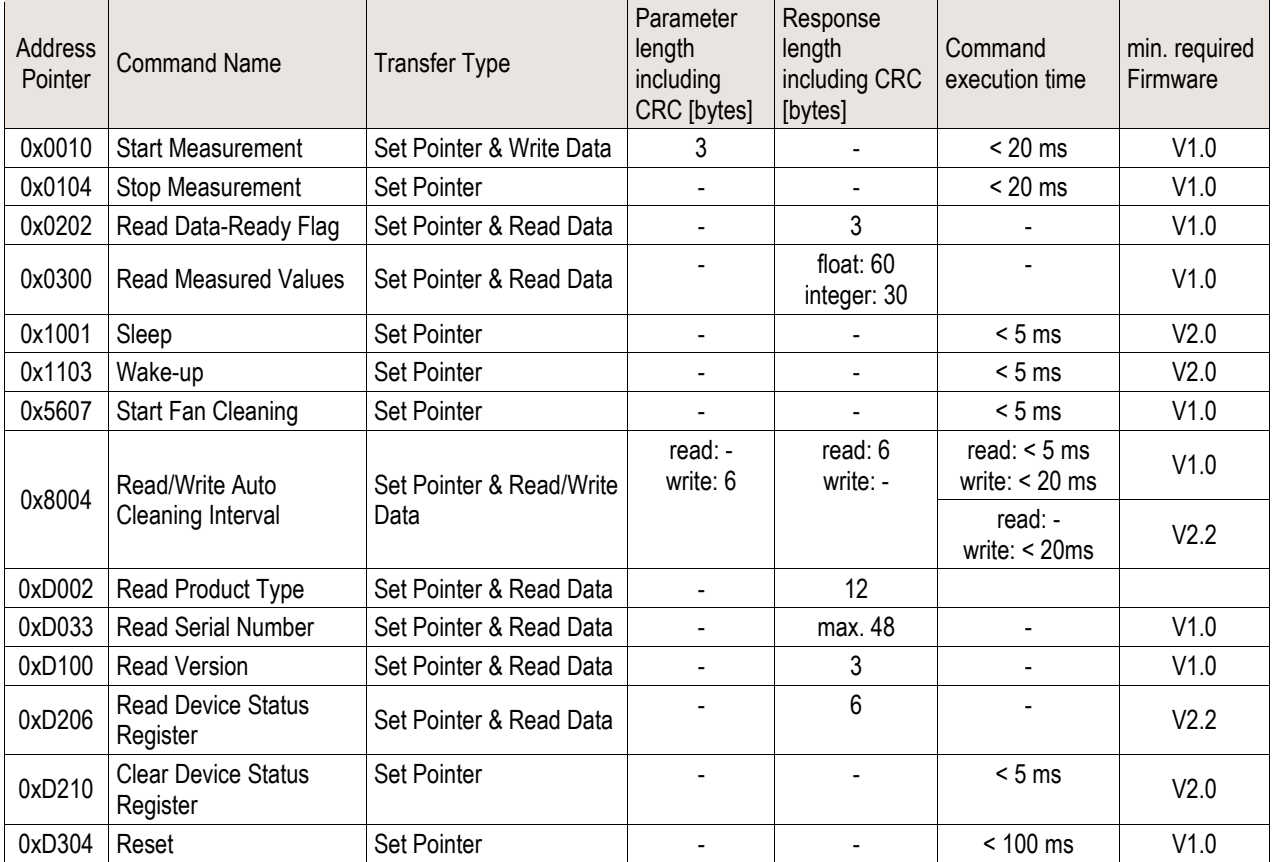

**Table 8** Reference table for I2C commands.

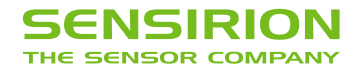

### **6.3.1 Start Measurement (0x0010)**

Starts the measurement. After power up, the module is in Idle-Mode. Before any measurement values can be read, the Measurement-Mode needs to be started using this command.

#### **Transfer Type: Set Pointer & Write Data Pointer Address: 0x0010**

#### **Write Data:**

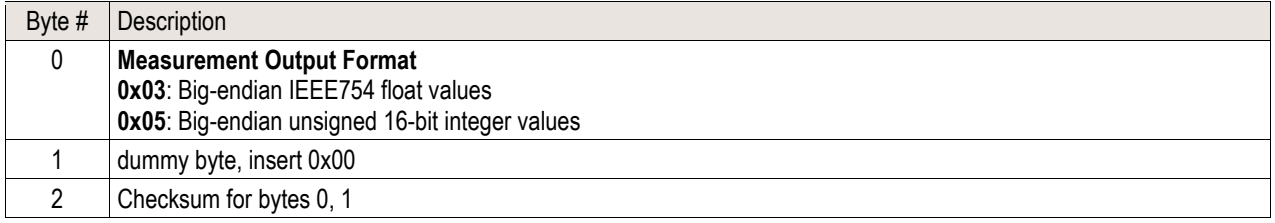

#### **6.3.2 Stop Measurement (0x0104)**

Stops the measurement. Use this command to return to the Idle-Mode.

**Transfer Type: Set Pointer Pointer Address: 0x0104**

#### **6.3.3 Read Data-Ready Flag (0x0202)**

This command can be used for polling to find out when new measurements are available. The pointer address only has to be set once. Repeated read requests get the status of the Data-Ready Flag.

**Transfer Type: Set Pointer & Read Data Pointer Address: 0x0202**

#### **Read Data:**

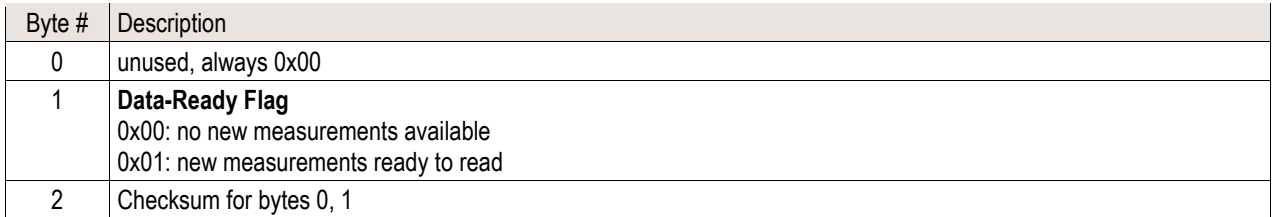

#### **6.3.4 Read Measured Values (0x0300)**

Reads the measured values from the sensor module and resets the "Data-Ready Flag". If the sensor module is in Measurement-Mode, an updated measurement value is provided every second and the "Data-Ready Flag" is set. If no synchronized readout is desired, the "Data-Ready Flag" can be ignored. The command "Read Measured Values" always returns the latest measured values.

#### **Transfer Type: Set Pointer & Read Data Pointer Address: 0x0300**

The data format depends on the selected output format, see 4.3 Measurement Output Formats. Note that after every two bytes, the checksum of the previous two bytes is transferred.

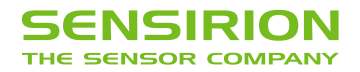

#### **Example Data Structure:**

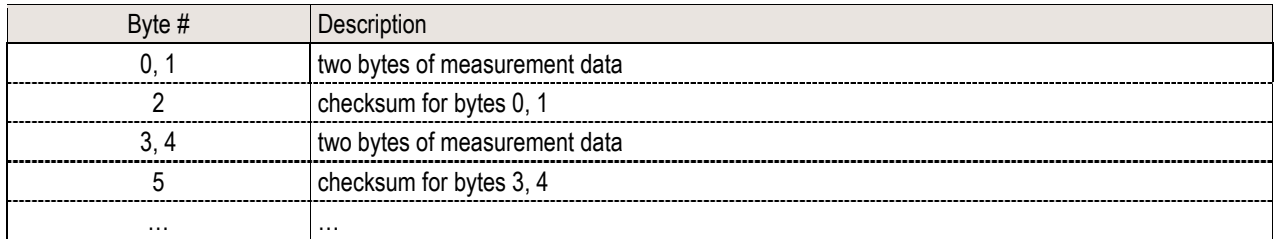

#### **6.3.5 Sleep (0x1001)19**

Enters the Sleep-Mode with minimum power consumption. This will also deactivate the I2C interface, note the wake-up sequence described at the Wake-up command.

**Transfer Type: Set Pointer Pointer Address: 0x1001**

### **6.3.6 Wake-Up (0x1103)**

Use this command to switch from Sleep-Mode to Idle-Mode. In Sleep-Mode the I2C interface is disabled and must first be activated by sending a low pulse on the SDA line. A low pulse can be generated by sending a I2C-Start-Condition followed by a Stop-Condition.

If then a Wake-up command follows within 100ms, the module will switch on again and is ready for further commands in the Idle-Mode. If the low pulse is not followed by the Wake-up command, the microcontroller returns after 100ms to Sleep-Mode and the interface is deactivated again.

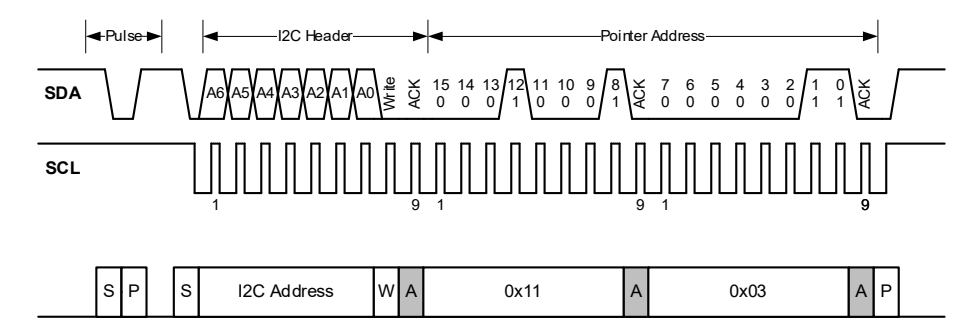

Alternatively, if the software implementation does not allow to send a I2C-Start-Condition followed by a Stop-Condition, the Wake-up command can be sent twice in succession. In this case the first Wake-up command is ignored, but causes the interface to be activated.

**Transfer Type: 2x Set Pointer Pointer Address: 0x1103**

### **6.3.7 Start Fan Cleaning (0x5607) <sup>20</sup>**

Starts the fan-cleaning manually. For more details, note the explanations given in 4.2 Fan Auto Cleaning.

**Transfer Type: Set Pointer Pointer Address: 0x5607**

<sup>19</sup> This command can only be executed in Idle-Mode.

<sup>20</sup> This command can only be executed in Measurement-Mode.

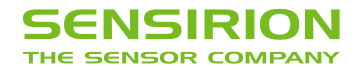

### **6.3.8 Read/Write Auto Cleaning Interval (0x8004)**

Reads/Writes the interval [s] of the periodic fan-cleaning. For more details, note the explanations given in 4.2 Fan Auto Cleaning.

Note for FW Version < 2.2: After writing a new interval, this will be activated immediately. However, if the interval register is read out after setting the new value, the previous value is returned until the next start/reset of the sensor module.

#### **Transfer Type: Set Pointer & Read/Write Data Pointer Address: 0x8004**

### **Read/Write Data:**

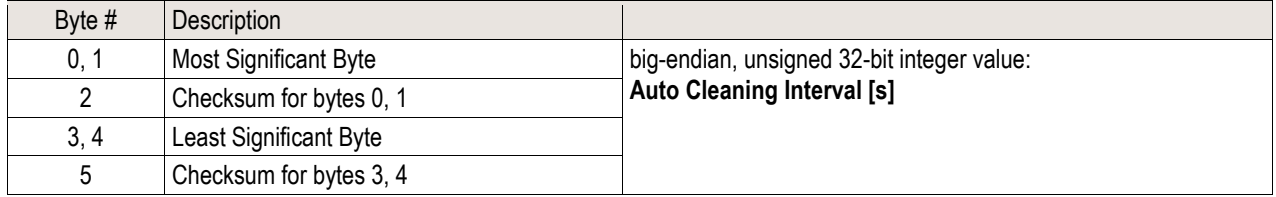

#### **6.3.9 Read Device Information (0xD002, 0xD033)**

This command returns the requested device information. It is defined as a string value with a maximum length of 32 ASCII characters (including terminating null-character).

#### **Transfer Type: Set Pointer & Read Data**

**Pointer Address: Product Type: 0xD002** (always "00080000" without terminating null-character, recommended to use as product identifier) **Serial Number: 0xD033**

### **Read Data:**

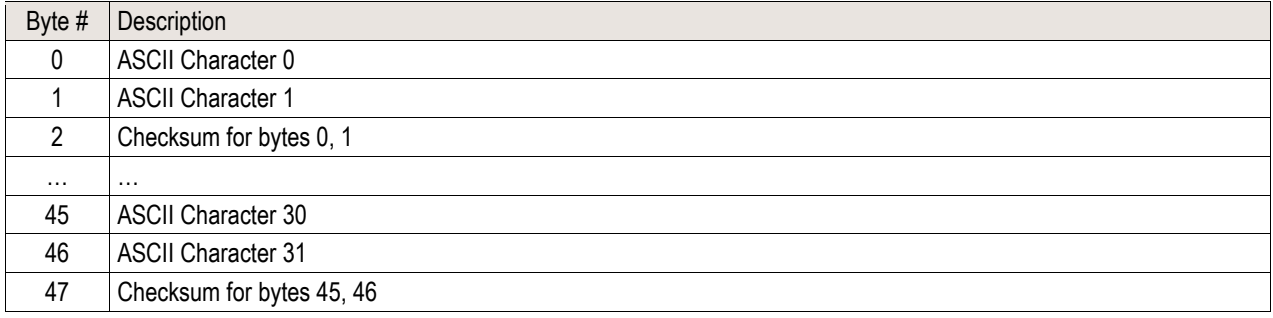

#### **6.3.10 Read Firmware Version (0xD100)**

Gets firmware major.minor version.

#### **Transfer Type: Set Pointer & Read Data Pointer Address: 0xD100**

#### **Read Data:**

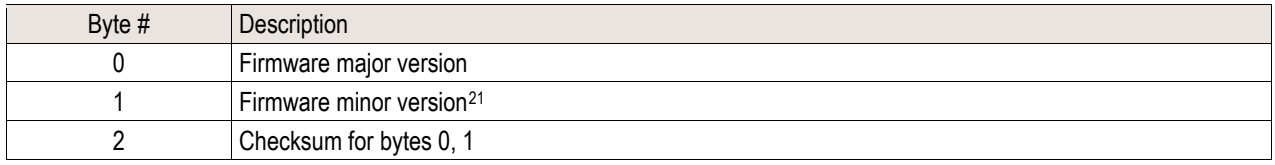

<sup>21</sup> Firmware minor version may change without notice, given full backwards compatibility.

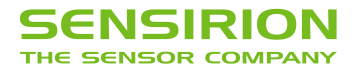

### **6.3.11 Read Device Status Register (0xD206)**

**Use this command to read the Device Status Register. For more details, note the explanations given in 4.4.**

**Transfer Type: Set Pointer & Read Data Pointer Address: 0xD206**

**Read Data:**

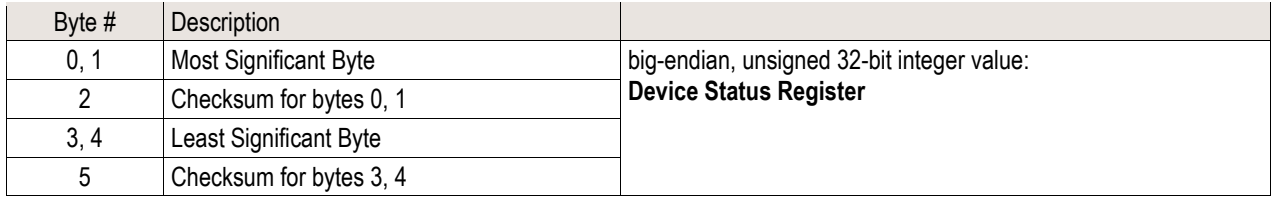

### **6.3.12 Clear Device Status Register (0xD210)**

**Clears the device status register. For more details, note the explanations given in 4.4.**

**Transfer Type: Set Pointer Pointer Address: 0xD210**

#### **6.3.13 Device Reset (0xD304)**

Device software reset command. After calling this command, the module is in the same state as after a power reset.

Note: To perform a reset when the sensor is in sleep mode, it is required to send first a wake-up sequence to activate the interface.

**Transfer Type: Set Pointer Pointer Address: 0xD304**

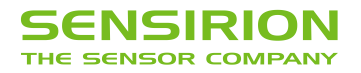

## **7 Mechanical Specifications**

### **7.1 Product Outline Drawings**

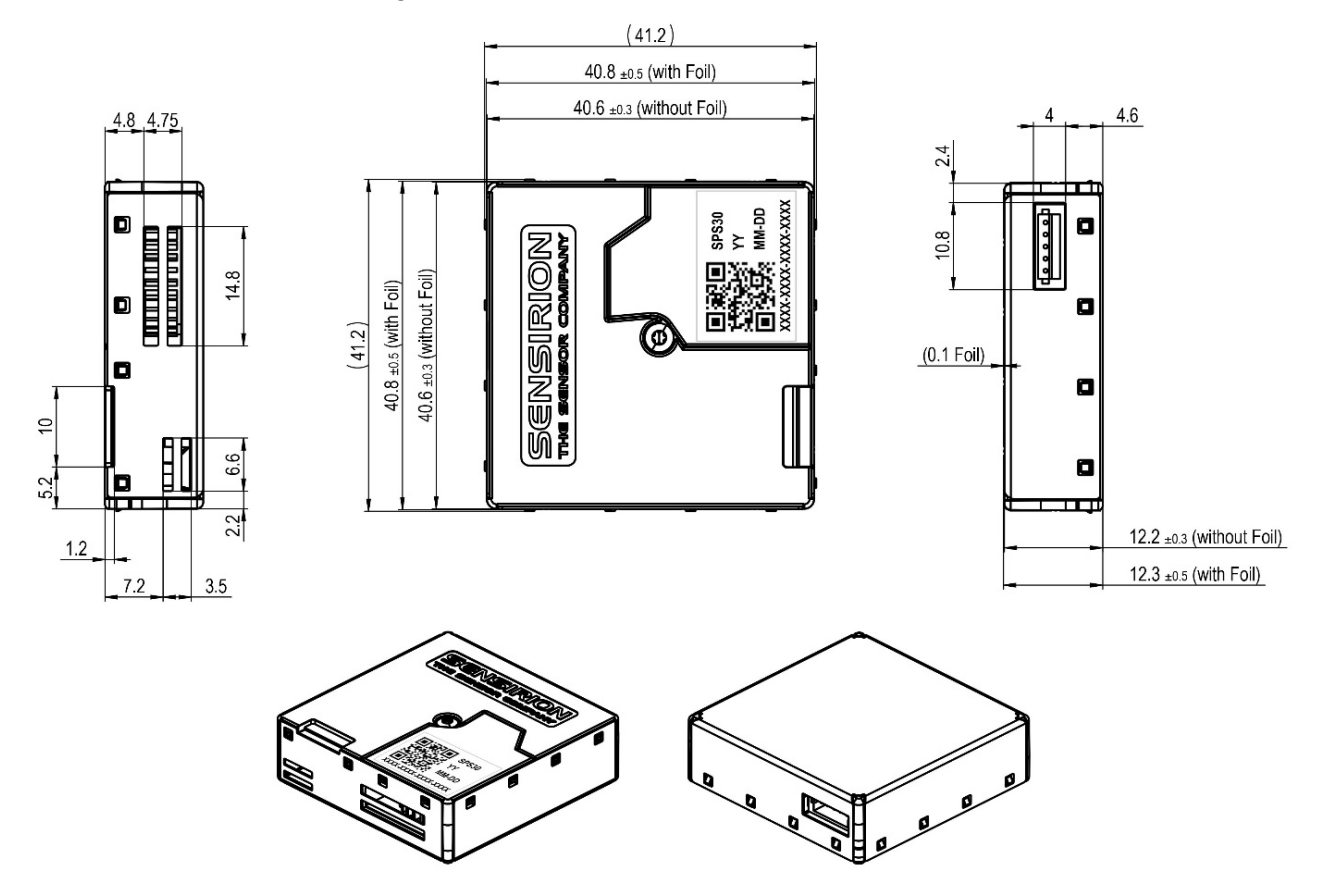

General tolerances: ISO 2768-mK

**Figure 7:** Package outline dimensions of the SPS30 from different views. Tolerances included. All lengths are given in mm. Dimensions in brackets include plastic fixation elements.

### **7.2 Label**

The SPS30 has a label on one side of the sensor. The label contains information about

- Sensirion product name
- Production year
- Production date (month day)
- Serial number (XXXX-XXXX-XXXX-XXXX)
- QR-code containing the information above

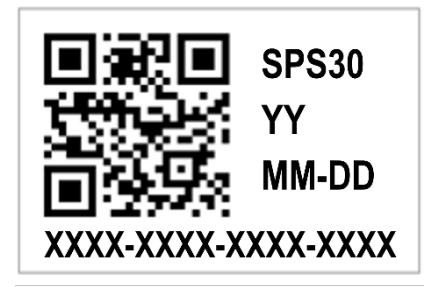

**Figure 8:** Label on SPS30

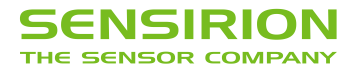

## **8 Shipping Package**

The SPS30 is shipped in stackable trays with 56 pieces each. Non-packaged tray dimensions are given in Figure 9. Packaged tray dimensions are 670 mm x 460 mm x 45 mm. The weight of each full packaged tray (including sensors) is 2.4 kg.

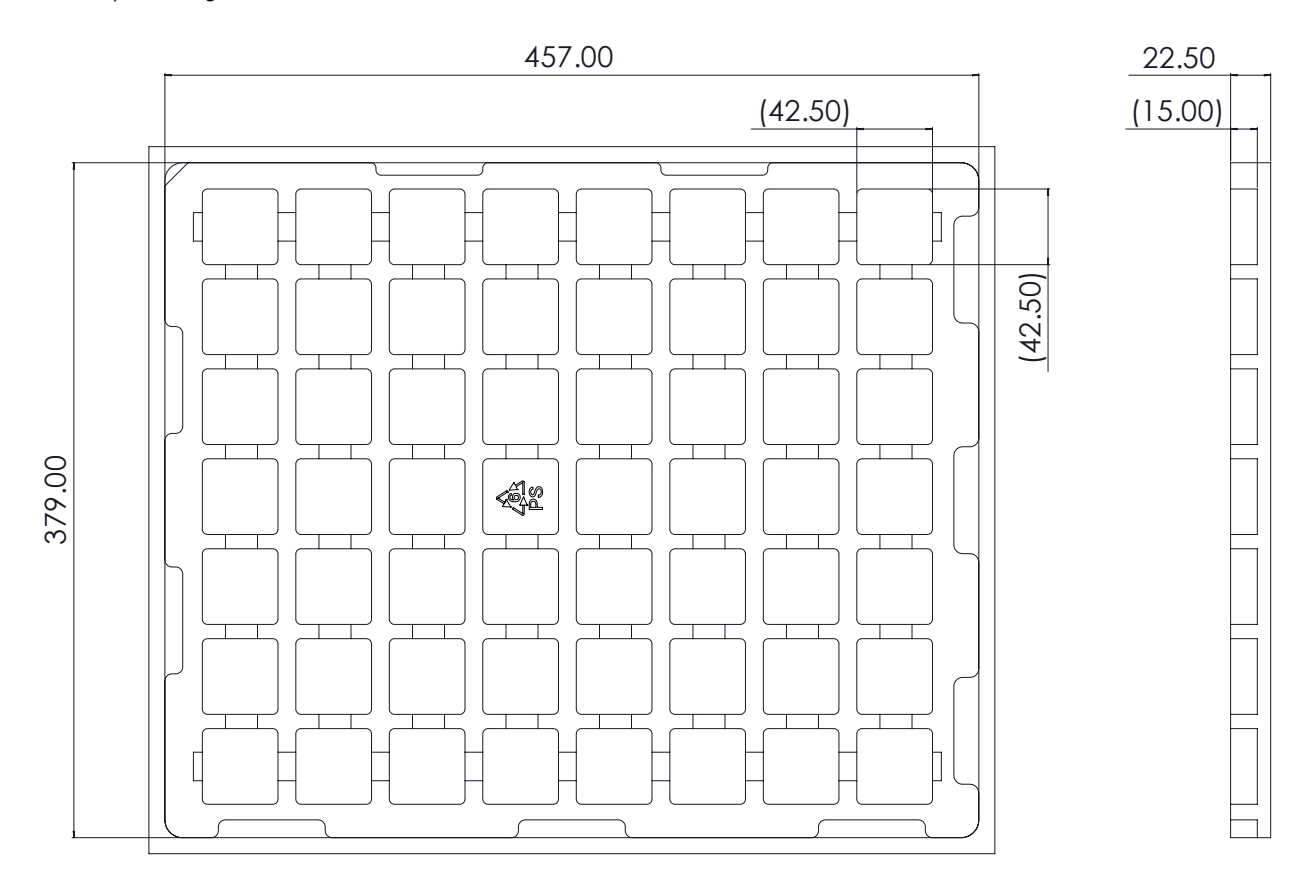

**Figure 9:** 56-sensor tray dimensions (in mm).

### **9 Ordering Information**

The SPS30 and its evaluation kit can be ordered via the article numbers listed in Table 9.

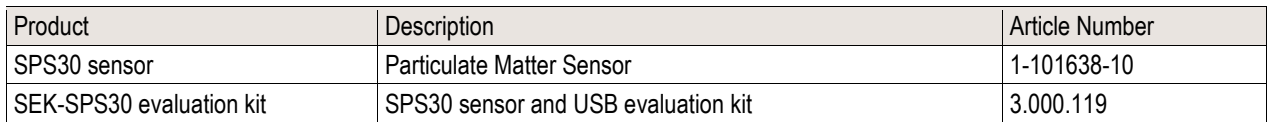

**Table 9:** SPS30 and evaluation kit ordering information.

## **10 Revision History**

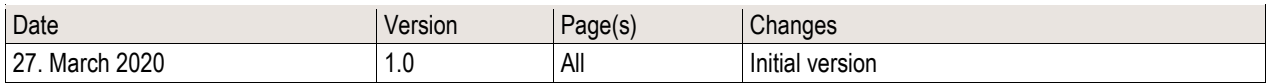

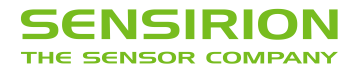

### **11 Important Notices**

#### **11.1 Warning, Personal Injury**

**Do not use this product as safety or emergency stop devices or in any other application where failure of the product could result in personal injury. Do not use this product for applications other than its intended and authorized use. Before installing, handling, using or servicing this product, please consult the data sheet and application notes. Failure to comply with these instructions could result in death or serious injury.**

If the Buyer shall purchase or use SENSIRION products for any unintended or unauthorized application, Buyer shall defend, indemnify and hold harmless SENSIRION and its officers, employees, subsidiaries, affiliates and distributors against all claims, costs, damages and expenses, and reasonable attorney fees arising out of, directly or indirectly, any claim of personal injury or death associated with such unintended or unauthorized use, even if SENSIRION shall be allegedly negligent with respect to the design or the manufacture of the product.

#### **11.2 ESD Precautions**

The inherent design of this component causes it to be sensitive to electrostatic discharge (ESD). To prevent ESD-induced damage and/or degradation, take customary and statutory ESD precautions when handling this product. See application note "ESD, Latchup and EMC" for more information.

### **11.3 Warranty**

SENSIRION warrants solely to the original purchaser of this product for a period of 12 months (one year) from the date of delivery that this product shall be of the quality, material and workmanship defined in SENSIRION's published specifications of the product. Within such period, if proven to be defective, SENSIRION shall repair and/or replace this product, in SENSIRION's discretion, free of charge to the Buyer, provided that:

▪ notice in writing describing the defects shall be given to SENSIRION within fourteen (14) days after their appearance;

▪ such defects shall be found, to SENSIRION's reasonable satisfaction, to have arisen from SENSIRION's faulty design, material, or workmanship;

- the defective product shall be returned to SENSIRION's factory at the Buyer's expense; and
- the warranty period for any repaired or replaced product shall be limited to the unexpired portion of the original period.

This warranty does not apply to any equipment which has not been installed and used within the specifications recommended by SENSIRION for the intended and proper use of the equipment. EXCEPT FOR THE WARRANTIES EXPRESSLY SET FORTH HEREIN, SENSIRION MAKES NO WARRANTIES, EITHER EXPRESS OR IMPLIED, WITH RESPECT TO THE PRODUCT. ANY AND ALL WARRANTIES, INCLUDING WITHOUT LIMITATION, WARRANTIES OF MERCHANTABILITY OR FITNESS FOR A PARTICULAR PURPOSE, ARE EXPRESSLY EXCLUDED AND DECLINED.

SENSIRION is only liable for defects of this product arising under the conditions of operation provided for in the data sheet and proper use of the goods. SENSIRION explicitly disclaims all warranties, express or implied, for any period during which the goods are operated or stored not in accordance with the technical specifications.

SENSIRION does not assume any liability arising out of any application or use of any product or circuit and specifically disclaims any and all liability, including without limitation consequential or incidental damages. All operating parameters, including without limitation recommended parameters, must be validated for each customer's applications by customer's technical experts. Recommended parameters can and do vary in different applications.

SENSIRION reserves the right, without further notice, (i) to change the product specifications and/or the information in this document and (ii) to improve reliability, functions and design of this product.

### **11.4 RoHS, REACH and WEEE Statement**

The SPS30 complies with requirements of the following directives and regulations:

- Directive 2011/65/EU of the European Parliament and of the Council of 08.06.2011 on the restriction of the use of certain hazardous substances in electrical and electronic equipment (RoHS); OJ L 174, 01.07.2011, p. 88.
- Regulation 2006/1907/EC of the European Parliament and of the Council of 18.12.2006 on the Registration, Evaluation, Authorisation and Restriction of Chemicals (REACH); OJ L 396, 30.12.2006, p.1.
- EU Directive 2002/96/EC on waste electrical and electronic equipment (WEEE), OJ13.02.2003; esp. its Article 6 (1) with Annex II.

Copyright© 2020, by SENSIRION. CMOSens® is a trademark of Sensirion All rights reserved

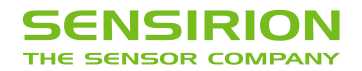

## **12 Headquarters and Subsidiaries**

**Sensirion AG** Laubisruetistr. 50 CH-8712 Staefa ZH **Switzerland** 

phone: +41 44 306 40 00 fax: +41 44 306 40 30 info@sensirion.com www.sensirion.com

**Sensirion Taiwan Co. Ltd** phone: +886 3 5506701 info@sensirion.com<br>www.sensirion.com

## **Sensirion Inc., USA**

phone: +1 312 690 5858 info-us@sensirion.com www.sensirion.com

**Sensirion Japan Co. Ltd.** phone: +81 3 3444 4940 info-jp@sensirion.com www.sensirion.co.jp

**Sensirion Korea Co. Ltd.** phone: +82 31 337 7700~3 info-kr@sensirion.com www.sensirion.co.kr

**Sensirion China Co. Ltd.** phone: +86 755 8252 1501 info-cn@sensirion.com www.sensirion.com.cn

To find your local representative, please visit www.sensirion.com/distributors

# **X-ON Electronics**

Largest Supplier of Electrical and Electronic Components

*Click to view similar products for* [Multiple Function Sensor Development Tools](https://www.x-on.com.au/category/embedded-solutions/engineering-tools/sensor-development-tools/multiple-function-sensor-development-tools) *category:*

*Click to view products by* [Sensirion](https://www.x-on.com.au/manufacturer/sensirion) *manufacturer:* 

Other Similar products are found below :

[MAXWSNENV#](https://www.x-on.com.au/mpn/maxim/maxwsnenv) [STEVAL-MKIT01V1](https://www.x-on.com.au/mpn/stmicroelectronics/stevalmkit01v1) [KT-O2-25%-TB200A-E](https://www.x-on.com.au/mpn/airwat/kto225tb200ae) [KT-TVOC-200-TB200A](https://www.x-on.com.au/mpn/airwat/kttvoc200tb200a) [KT-NmHc-200-TB200A](https://www.x-on.com.au/mpn/airwat/ktnmhc200tb200a) [SEN0344](https://www.x-on.com.au/mpn/dfrobot/sen0344) [PIM520](https://www.x-on.com.au/mpn/pimoroni/pim520) [PIM518](https://www.x-on.com.au/mpn/pimoroni/pim518) [PIM519](https://www.x-on.com.au/mpn/pimoroni/pim519) [PIM502](https://www.x-on.com.au/mpn/pimoroni/pim502) [AS7022-EVALKIT](https://www.x-on.com.au/mpn/ams/as7022evalkit) [ALTEHTG2SMIP](https://www.x-on.com.au/mpn/mpression/altehtg2smip) [MAX30101WING#](https://www.x-on.com.au/mpn/maxim/max30101wing) [OB1203SD-U-EVK](https://www.x-on.com.au/mpn/renesas/ob1203sduevk) [MIKROE-4265](https://www.x-on.com.au/mpn/mikroelektronika/mikroe4265) [A000070](https://www.x-on.com.au/mpn/arduino/a000070) [EV\\_ICG-20660L](https://www.x-on.com.au/mpn/tdk/evicg20660l) [GX-F12A-P](https://www.x-on.com.au/mpn/panasonic/gxf12ap) [GX-F15A](https://www.x-on.com.au/mpn/panasonic/gxf15a) [GX-F6A](https://www.x-on.com.au/mpn/panasonic/gxf6a) [GX-F8AI-P](https://www.x-on.com.au/mpn/panasonic/gxf8aip) [GX-H15AI-P](https://www.x-on.com.au/mpn/panasonic/gxh15aip) [GX-H6A-P](https://www.x-on.com.au/mpn/panasonic/gxh6ap) [GX-HL15B-P](https://www.x-on.com.au/mpn/panasonic/gxhl15bp) [1093](https://www.x-on.com.au/mpn/adafruit/1093) [MIKROE-2455](https://www.x-on.com.au/mpn/mikroelektronika/mikroe2455) [MIKROE-](https://www.x-on.com.au/mpn/mikroelektronika/mikroe2458)[2458](https://www.x-on.com.au/mpn/mikroelektronika/mikroe2458) [MIKROE-2507](https://www.x-on.com.au/mpn/mikroelektronika/mikroe2507) [MIKROE-2508](https://www.x-on.com.au/mpn/mikroelektronika/mikroe2508) [MIKROE-2516](https://www.x-on.com.au/mpn/mikroelektronika/mikroe2516) [MIKROE-2529](https://www.x-on.com.au/mpn/mikroelektronika/mikroe2529) [1458](https://www.x-on.com.au/mpn/adafruit/1458) [MIKROE-1628](https://www.x-on.com.au/mpn/mikroelektronika/mikroe1628) [176](https://www.x-on.com.au/mpn/adafruit/176) [189](https://www.x-on.com.au/mpn/adafruit/189) [1893](https://www.x-on.com.au/mpn/adafruit/1893) [2106](https://www.x-on.com.au/mpn/adafruit/2106) [ATQT4-XPRO](https://www.x-on.com.au/mpn/microchip/atqt4xpro) [GP30-](https://www.x-on.com.au/mpn/sciosense/gp30demomodule) [DEMO MODULE](https://www.x-on.com.au/mpn/sciosense/gp30demomodule) [GX-F12AI-P](https://www.x-on.com.au/mpn/panasonic/gxf12aip) [GX-F15A-P](https://www.x-on.com.au/mpn/panasonic/gxf15ap) [GX-FL15B-P](https://www.x-on.com.au/mpn/panasonic/gxfl15bp) [GX-H12AI-P](https://www.x-on.com.au/mpn/panasonic/gxh12aip) [GX-H15A-P](https://www.x-on.com.au/mpn/panasonic/gxh15ap) [GX-H6AI-P](https://www.x-on.com.au/mpn/panasonic/gxh6aip) [GX-H8A-P](https://www.x-on.com.au/mpn/panasonic/gxh8ap) [GX-F15AI-P](https://www.x-on.com.au/mpn/panasonic/gxf15aip) [GX-FL15A-P](https://www.x-on.com.au/mpn/panasonic/gxfl15ap) [AAS-AQS-UNO](https://www.x-on.com.au/mpn/amphenol/aasaqsuno) [DFR0018](https://www.x-on.com.au/mpn/dfrobot/dfr0018)